## MFRIDIAN5G

# **4X4X4 DOME Router, Panel Version**

INSTALLATION MANUAL

## **Content of the parcel:**

- 4 ea. Antenna-Modem Panel (optionally 4 pairs of mounting brackets) (Our eSIM profile loaded to SIM slot #1. Sim slot #2 is externally accessible for you to insert a physical SIM card.) •
- 1 ea. Control-Router
- 4 ea. Data cable 2.0m (USB3.1) to connect the panels to the control router (please use the blue USB3 ports, not the black USB2 ports. The latter are for support purposes only.) •
- 1 ea. PSU AC (110..240V, 280W) to 24V/10A DC (in case you don't have DC available in the existing dome), including 1 ea. Power cable EU to IEC13.

The dimensions of the panels are: 300 x 145 x 31 mm. Control Router: 220x170x76mm (mounted flat in the dome's base).

## **When you install:**

Please make sure that the panels are attached to the inner sides of your dome in the upright position (vertically or horizontally). Before permanently fixing the mounting brackets/ panels please check that the distance doesn't exceed the cable's length.

Note: Do not use any metal parts (e.g. screws or bolts) to fix the panels - this would interfere with the RF path.

Please see a picture showing an installation inside a dome attached. Here is a video as well so you can get an idea:

https://youtu.be/M\_Rhf0lbVcQ

Note: The system will power up automatically, once AC or DC connected.

## **MERIDIAN5G**

#### **Ethernet-Port configuration:**

Note: There is no DHCP enabled. Please use static IP assignment for your laptop and border router/firewall

### **ETH0**

(left most one, marked in Yellow) IP: 172.20.70.1/24 (net mask 255.255.255.0) Please connect this one to your ship's firewall/ network

#### **ETH1**

(right most one) IP: 10.10.100.253/24 (net mask 255.255.255.0). This one is meant for support purposes only.

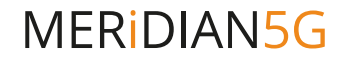

#### **Access to the Dome's UI (user interface):**

url: http://172.20.70.1 (assuming you are connected via ETH0) username: shipadmin password: ship

#### **UI manual:**

UI -> SETTINGS -> User interface manual.

### **Regional and carrier specific Firmware selection (US only):**

UI -> SETTINGS -> Advanced. Generic (preset) is working almost everywhere. Some US cards will require swapping to carrier specific firmware.

#### **Carrier, Data Mode and APN selection:**

UI -> SETTINGS -> Router Configuration. Most of the time "automatic" is the best choice. If you want to force differently, please disable automatic (toggle button) and make your choice.